# Processamento e Agendamento de pesquisa à distribuição de DFe

### Agendamento de pesquisa (RECOMENDADO)

A unidade de codificação pode ser utilizada para realizar agendamento das consultas. Esta é a recomendação de utilização do recurso, já que pode ser agendado para horários fora do expediente.

\*NÃO COLOQUE EM INTERVALOS DE MENOS DE 1 HORA (60 minutos) PARA A MESMA EMPRESA, POIS HAVERÁ REJEIÇÃO POR CONSUMO INDEVIDO.

### **TEMPO MÍNIMO RECOMENDADO: 70 minutos.**

Programa/Argumentos a informar:

[Diretório de executáveis]\ExecMetodoInterpERP.exe -T:TOKEN\_USUARIO -P:5700 -E:1 -M:TEK\_DISTRIBUICAO\_DFE. PesquisarNFeDestinadas(20)

[Diretório de executáveis]\ExecMetodoInterpERP.exe -T:TOKEN\_USUARIO -P:5700 -E:1 -M:TEK\_DISTRIBUICAO\_DFE. PesquisarCTeDestinados(20)

Parâmetros dos método PesquisarNFeDestinadas (P1) / PesquisarCTeDestinados(P1)

P1: Número máximo de pesquisas em sequência a serem realizada. Recomendado máximo 30.

\*Para cada empresa, deve ser criado um agendamento modificando o parâmetro –E para o código da empresa.

#### Sugestão para configuração em múltiplas empresas

Criar um arquivo de comandos em lote (\*.bat), com a chamada para cada empresa, e documentos diferentes.

\*\*É mais recomendado criar o comando com um número menor de pesquisas sequenciais (10 por exemplo) e deixar intervalos menor (70 minutos) do que criar apenas um ou dois agendamentos apenas com 50 buscas sequenciais, pois em caso de falha, queda de conexão por exemplo, o intervalo da próxima tentativa é menor.

Ex.:

#### rem Pesquisa NFe - Empresa 01

C:\Tek-System\ExecMC\ExecMetodoInterpERP.exe -T:CF718807-1FB0-4981-B1C4-76B8C61BB358 -P:5700 -E:1 -M:TEK\_DISTRIBUICAO\_DFE.PesquisarNFeDestinadas(20)

timeout /t 60

rem Pesquisa NFe - Empresa 02 C:\Tek-System\ExecMC\ExecMetodoInterpERP.exe -T:CF718807-1FB0-4981-B1C4-76B8C61BB358 -P:5700 -E:2 -M:TEK\_DISTRIBUICAO\_DFE.PesquisarNFeDestinadas(20)

timeout /t 60

rem Pesquisa NFe - Empresa 03 C:\Tek-System\ExecMC\ExecMetodoInterpERP.exe -T:CF718807-1FB0-4981-B1C4-76B8C61BB358 -P:5700 -E:4 -M:TEK\_DISTRIBUICAO\_DFE.PesquisarNFeDestinadas(20)

timeout /t 60

# rem Pesquisa CTe - Empresa 01

C:\Tek-System\ExecMC\ExecMetodoInterpERP.exe -T:CF718807-1FB0-4981-B1C4-76B8C61BB358 -P:5700 -E:1 -M:TEK\_DISTRIBUICAO\_DFE.PesquisarCTeDestinados(20)

### timeout /t 60

rem Pesquisa CTe - Empresa 02 C:\Tek-System\ExecMC\ExecMetodoInterpERP.exe -T:CF718807-1FB0-4981-B1C4-76B8C61BB358 -P:5700 -E:2 -M:TEK\_DISTRIBUICAO\_DFE.PesquisarCTeDestinados(20) timeout /t 60

rem Pesquisa CTe - Empresa 03

C:\Tek-System\ExecMC\ExecMetodoInterpERP.exe -T:CF718807-1FB0-4981-B1C4-76B8C61BB358 -P:5700 -E:3 -M:TEK\_DISTRIBUICAO\_DFE.PesquisarCTeDestinados(20)

No Agendador de Tarefas do Windows, criar um agendamento no servidor com um disparador para cada 70 minutos (no mínimo.

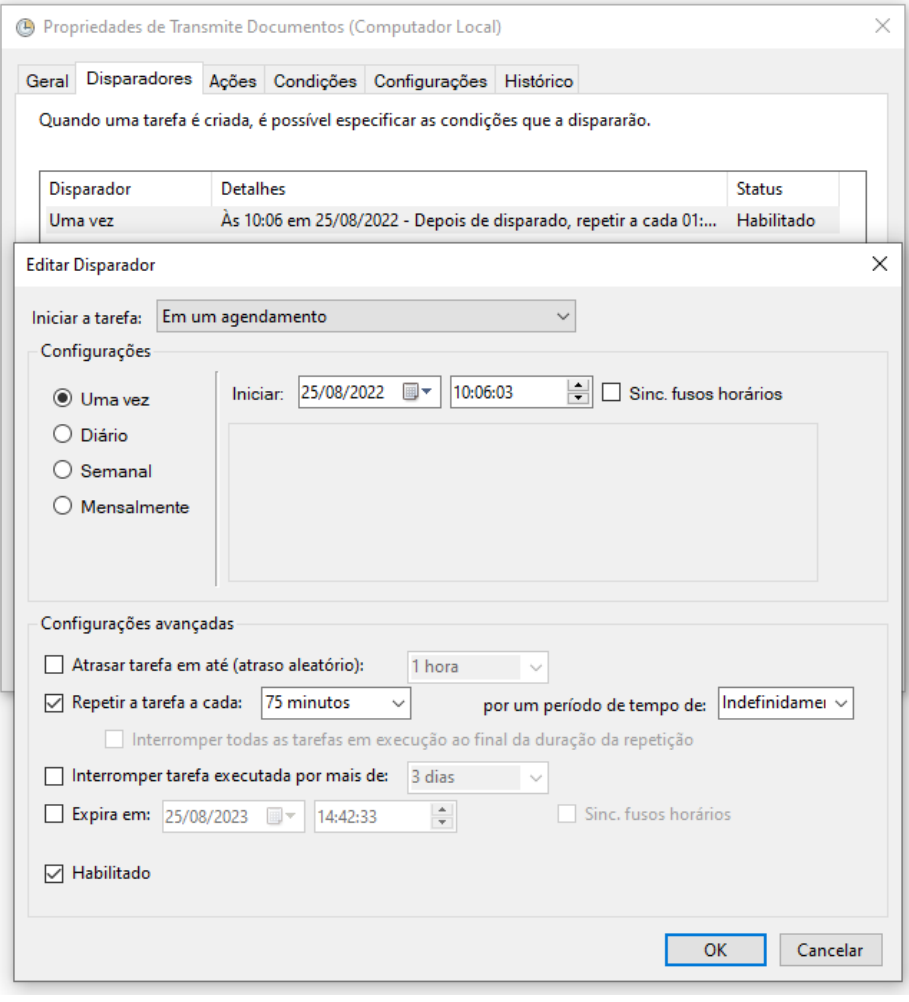

## Em ações, Iniciar um programa, e apontar para o arquivo \*.bat criado

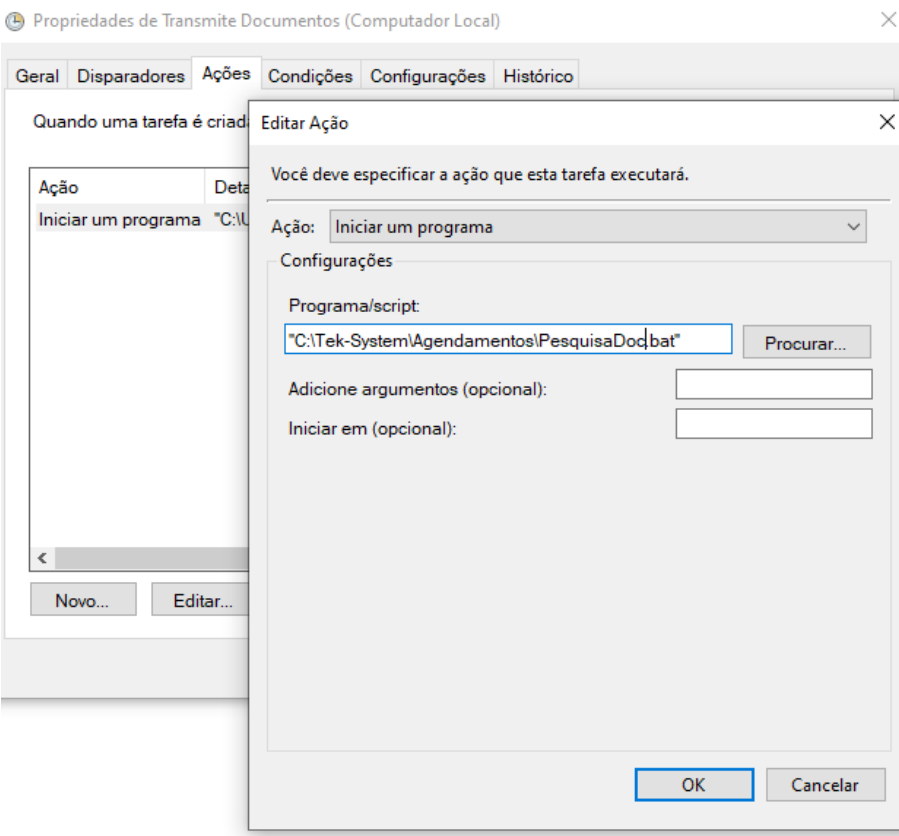

## Processamento específico

Além do formulário já conhecido de consulta a distribuição de NFe e CTe, temos um Processamento Específico, e Unidade de Codificação para realizar a busca de novos documentos à empresa.

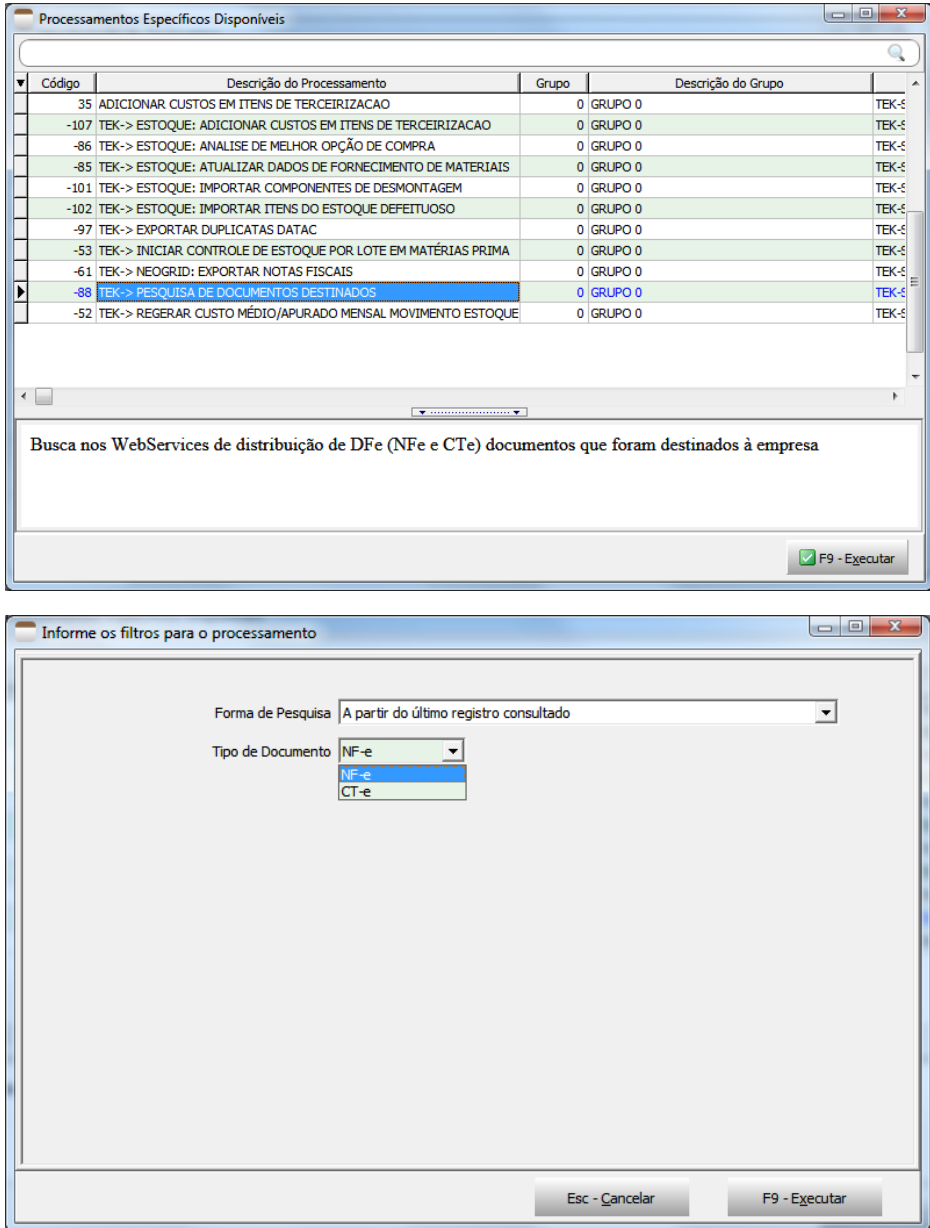